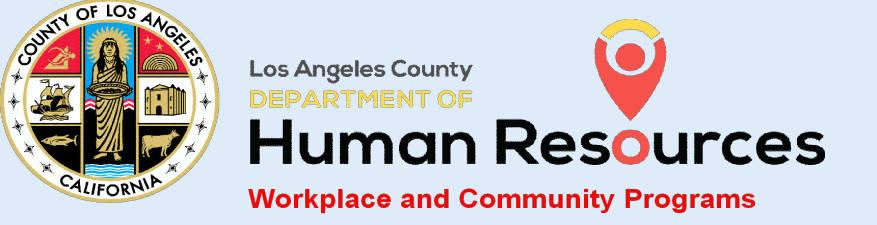

# **QUICK REFERENCE GUIDE** STRIVE WELL-BEING

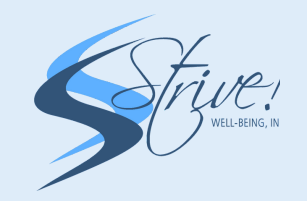

Go to Strive2bfit.com. Click the "Login" button at the top right hand corner of the screen. You will be directed to our "Online/ Virtual Classes and Events" portal. Click "Login Now".

## STEP 1: LOGIN TO OUR PORTAL

## STEP 2: CHOOSE YOUR LOCATION

Enter your company client code: COLA777. Click "Login". Choose from our "Virtual Cooking Demos" or "Virtual Fitness Classes" options. Click "Next".

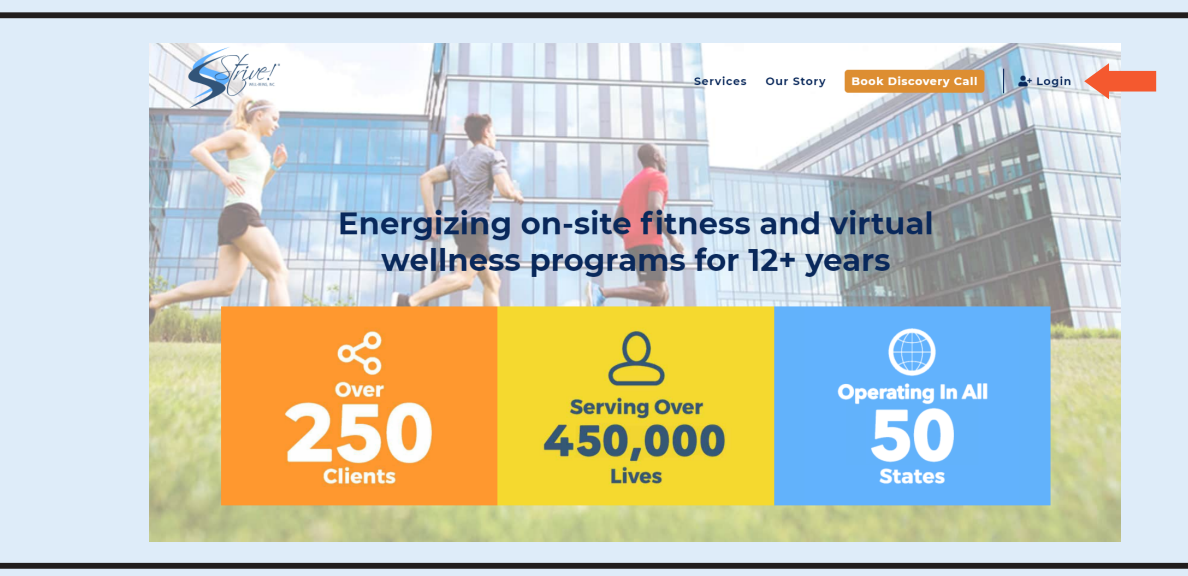

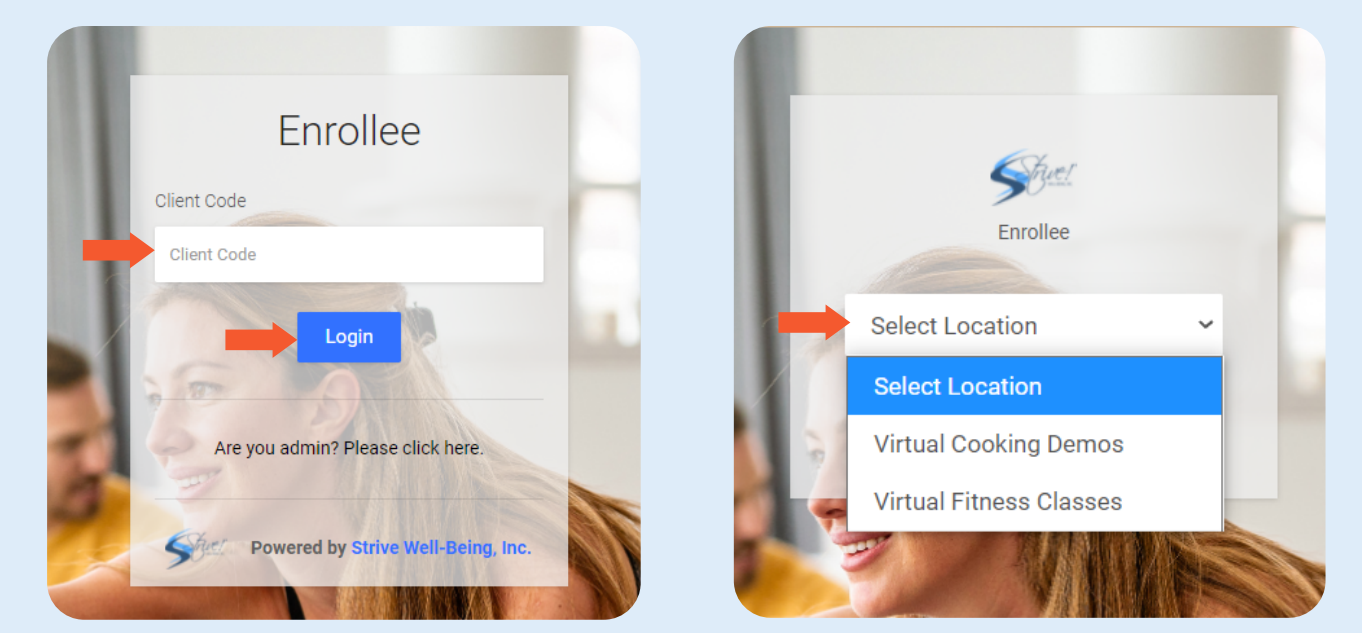

#### STEP 3: REGISTER FOR CLASSES OR COOKING DEMOS

Choose any of our "Repetitive" or "1 Day" events and click "Enroll Me". When enrolling for recurring classes, you are enrolled for the entire class series. The "1 Day Event" cooking demo classes will have the singular date and time mentioned on the class list. **You will be disenrolled if you miss three classes in a row.**

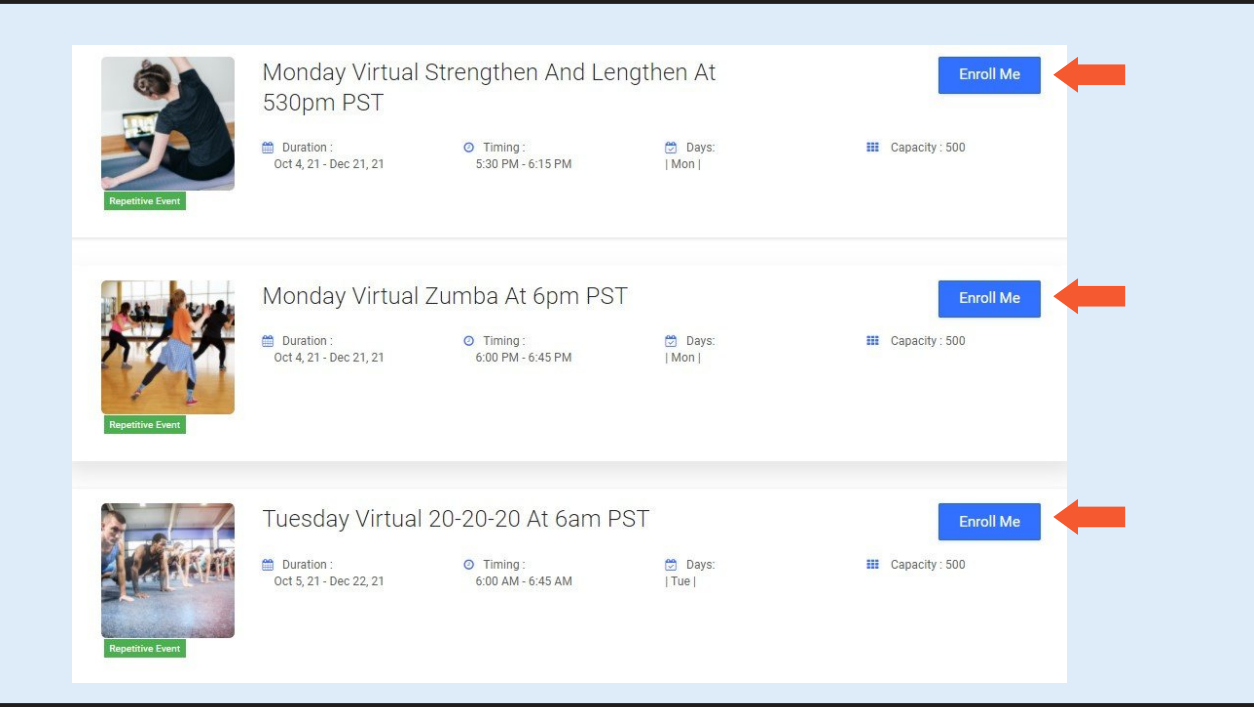

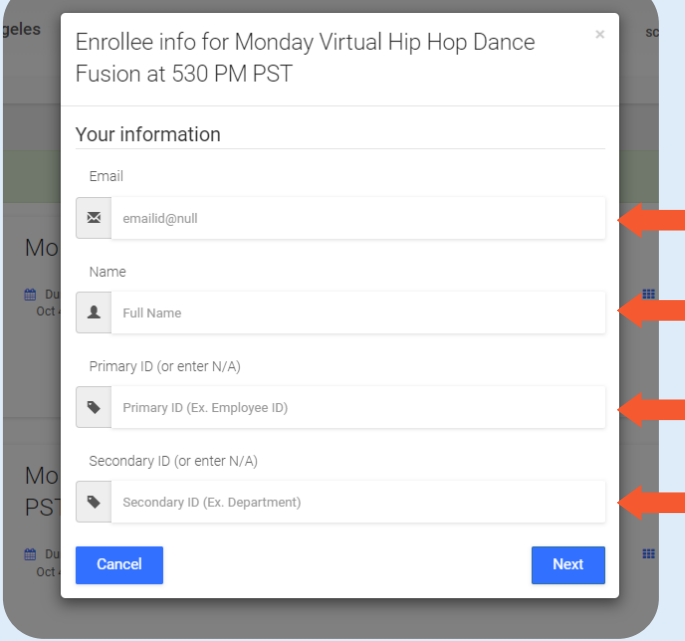

## STEP 4: INPUT YOUR INFORMATION

To register for a recurring fitness class or one time cooking demo, enter the following information: County of LA email, full name, county department name, and employee number (include letter "E" or "C"). Click "Next".

#### STEP 5: SIGN THE LIABILITY WAIVER

Review the "Risk and Liability Release" Form entirely. Once complete, click the "Electronic Acceptance" box below. Click "Register". You are now registered for the recurring class or cooking demo!

#### STEP 6: SAVE THE DATE ON YOUR CALENDAR

Once you register, you will receive a confirmation email with the AnyMeeting meeting details, and the attached .ics file/ calendar invite will also have the AnyMeeting meeting details.

#### **Waiver and Rules** RISK AND LIABILITY RELEASE 1. Participant's Acknowledgement & Assumption of Risk: Participant acknowledges that the services provided by Strive Well-Being, Inc. (Strive) online and at Participant's place of employment include participation in strenuous physical activities, including, but not limited to aerobic dance, weight training, stationary bicycling, and various aerobic conditioning machinery (the  $\Box$  \*Electronic Acceptance\* Cancel **Previous Register**

#### Tue 10/5/2021 11:29 AM

vial-In Number: +1-415-200-1362

County of Los Angeles <colaops@strive2bfit.com> Enrollment Confirmation - Thursday Healthy Cooking Demo At 6pm PST For County Of LA rive2bfit.com o download pictures. To help proted Microsoft Outlook  $\times$ on.ics Add this Internet Calendar to Outlook ou should only open calendars from sources you know and trust ille Romero, Attachment "Session.ics" from "Enrollment Confirmation Thursday Healthy Cooking Demo At 6pm PST For County Of LA' ouble-click the attachment to w registered for Thursday He to your calendar. **No** RL: https://www.anymeeting.com/137-851-56